# **ARTEFACTOS DIGITALES** PARA EL DISEÑO DE ACTIVIDADES Y TAREAS DE APRENDIZAJE EN RED

UN DOCUMENTO DESARROLLADO POR CONCICIO 13

# CONTENIDOS 2.0

La llamada web 2.0, o web social, nos ha brindado la oportunidad a los usuarios de la Red de convertirnos en creadores de contenidos, en un nivel de igualdad frente a instituciones, organizaciones y empresas, tanto en calidad (en muchas ocasiones) como en repercusión.

Hoy contamos con innumerables recursos y herramientas gratuitas para producir y editar contenidos de muy diversos tipos, desde simple texto hasta imágenes o vídeos, pasando por audio, presentaciones o infografías.

#### APRENDICES QUE PRODUCEN

Esto ha facilitado el dar auténtico sentido a la expresión de 'aprender haciendo', de tal modo que podemos plantear a los aprendices multitud de tareas que generen un producto final en forma de artefacto digital donde pongan de manifiesto el resultado de su proceso personal y/o colectivo de aprendizaje.

Además este artefacto digital se enriquece, a través de la exposición en las redes, con las aportaciones del resto de usuarios interesados en la temática, sean o no alumnos del curso.

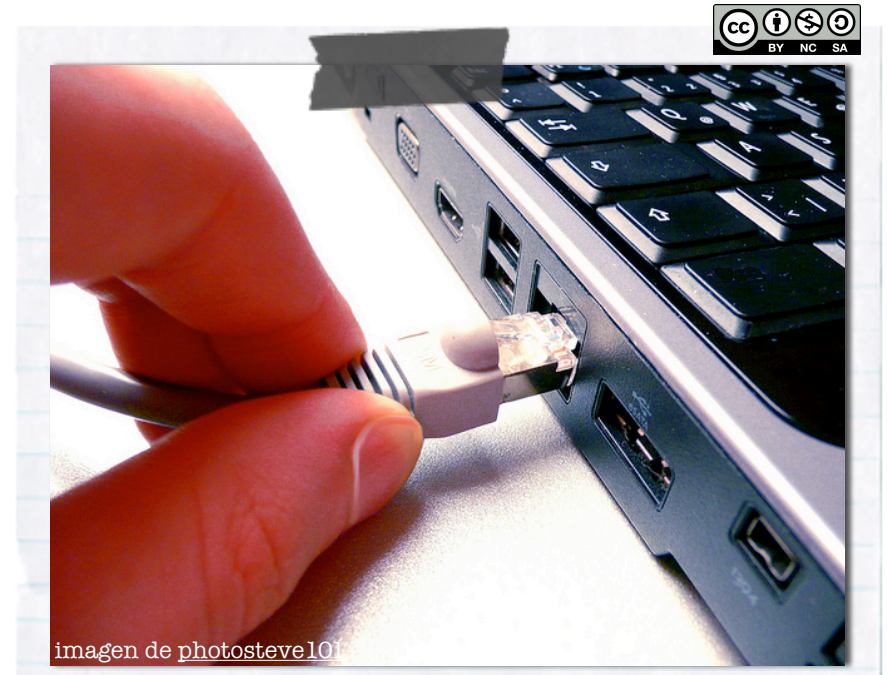

# APRENDIZAJES CONECTADOS

Frente a los diseños de aprendizaje centrados en unos contenidos 'canónicos' decididos por la institución, emergen nuevos modelos donde la Red juega un papel clave y donde el foco se traslada a las conexiones entre los participantes. Todos tenemos la posibilidad de contribuir en el proceso de aprendizaje de nuestros pares compartiendo nuestra información y nuestros conocimientos.

El contenido lo generan ahora los propios participantes en las actividades formativas, y es ese contenido contextualizado, vinculado a las necesidades e intereses de los participantes, el que adquiere un papel clave en el desarrollo de las competencias y en la consecución de los objetivos de la actividad formativa.

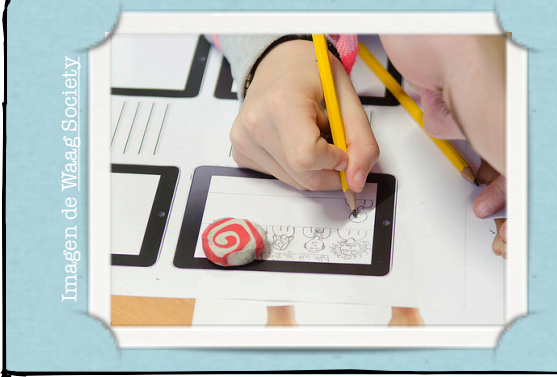

#### ¿QUÉ TE PROPONEMOS...?

En este documento encontraras una serie de propuestas de contenidos digitales que tu alumnado puede desarrollar como producto de una tarea o actividad de aprendizaje.

Cada propuesta incluye una orientación sobre que tipo de actividades encajan mejor con ese tipo de artefacto digital, además de una serie de herramientas y recursos que el alumnado puede usar para elaborar o compartir el contenido.

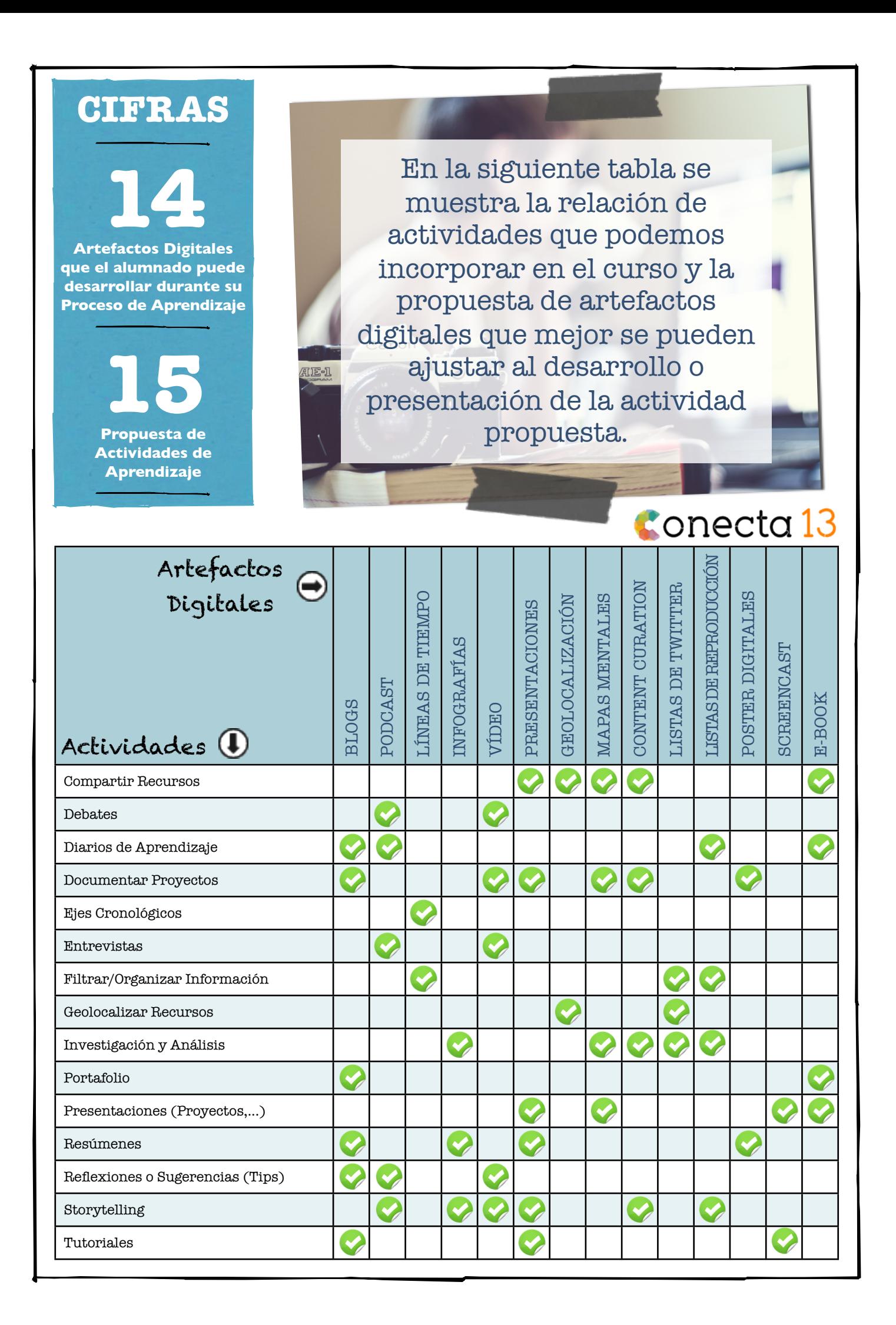

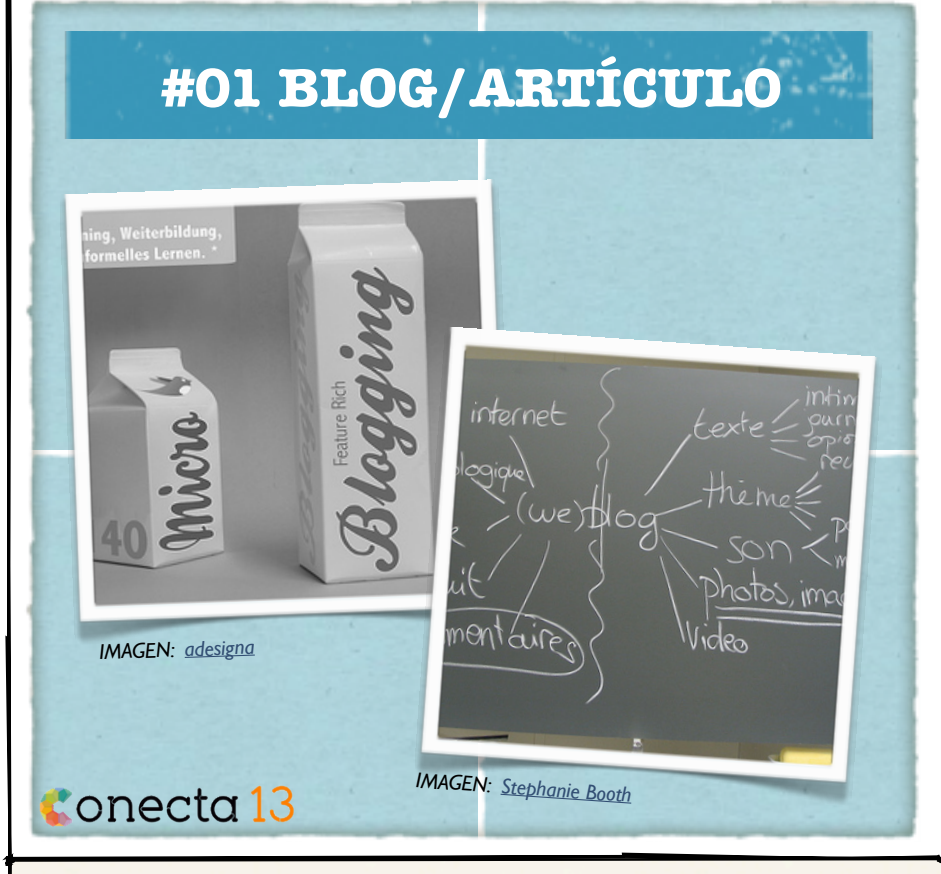

### **Bitácoras en la Red**

*• • •*

BLOG es un sitio web periódicamente actualizado que recopila cronológicamente textos o artículos de uno o varios autores, apareciendo primero el más reciente. Es muy frecuente que dispongan de listas de enlaces a otros blogs, a páginas para ampliar información, citar fuentes ... También suelen tener un sistema de comentarios que permite a los lectores establecer conversación sobre las publicaciones con el autor.

# TIPOS DE ACTIVIDADES RECOMENDADAS

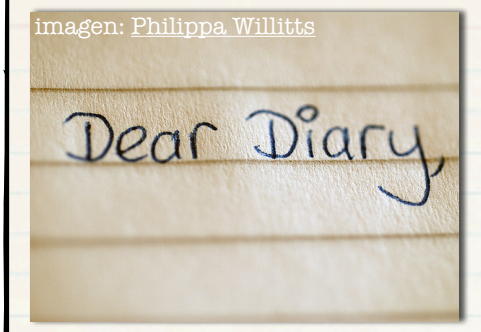

#### Diario de aprendizaje

El blog permite recoger el proceso de trabajo y las reflexiones sobre este de manera estructurada y organizado en el tiempo.

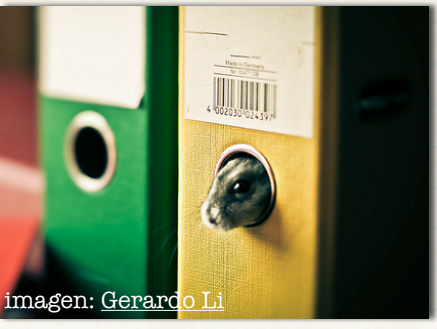

#### Portafolio

Dada la versatilidad de los blogs (textos, enlaces, videos, podcast, imágenes, insertar docs, ...) se convierte en un perfecto e-portafolio.

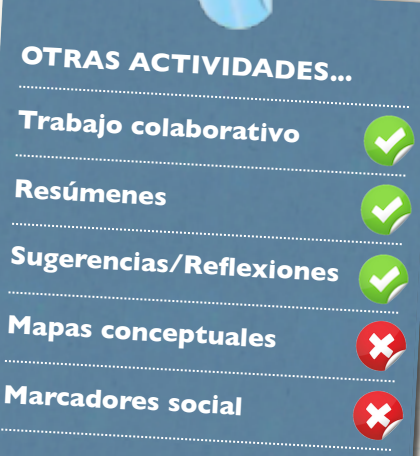

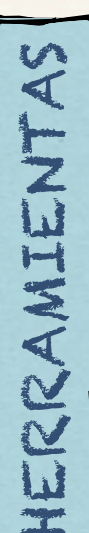

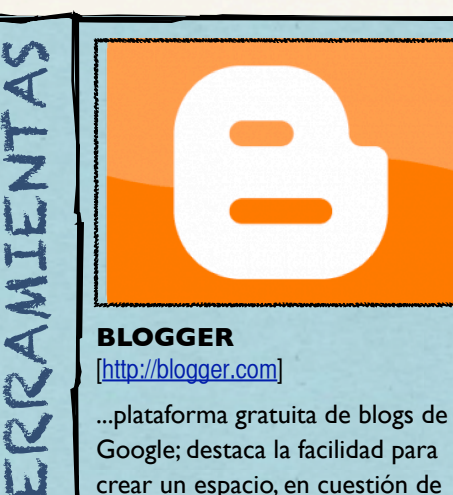

# [\[http://blogger.com\]](http://www.blogger.com)

...plataforma gratuita de blogs de Google; destaca la facilidad para crear un espacio, en cuestión de segundos.

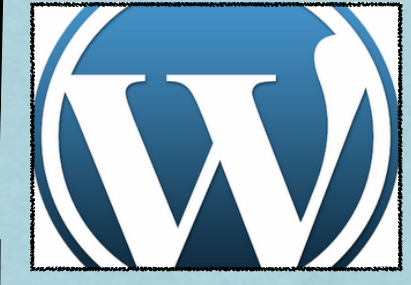

**WORDPRESS** [\[http://wordpress.com\]](http://wordpress.com)

...es el más usado, las causas son, entre otras, su licencia, su facilidad de uso y sus características como gestor de contenidos. (gratuito)

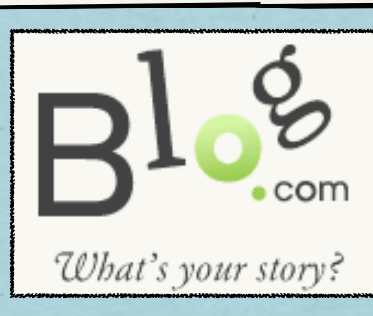

#### **BLOG.COM** [\[http://blog.com\]](http://blog.com)

...nos ofrece un sitio optimizado para los motores de búsqueda, rápido, estable, manejo de widgets y 2 GB para alojamiento gratuito

# **#02 PODCAST**

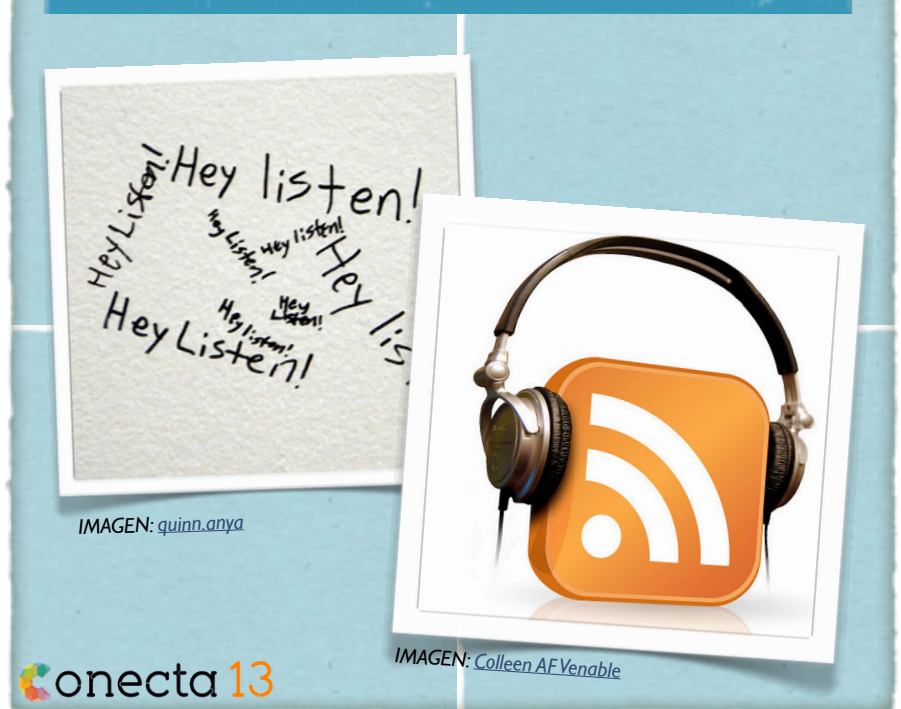

### **...la Radio en línea**

*• • •*

Un podcast es un fichero de audio acompañado de un canal de suscripción RSS a través del cual podemos distribuir música, entrevistas, lecturas,...

Para producir este tipo de contenido solo necesitamos un micrófono y una aplicación de edición de audio aunque ya existen aplicaciones para dispositivos móviles que nos permiten grabar, editar y publicar en Internet un podcast

## TIPOS DE ACTIVIDADES RECOMENDADAS

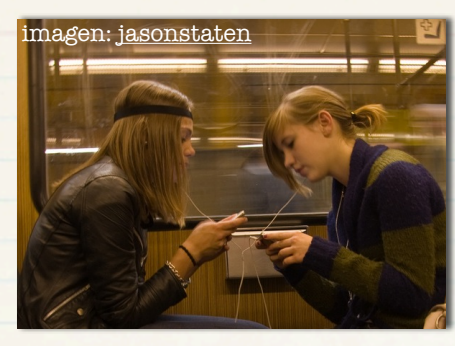

#### **Entrevistas**

Entrevistar a un experto o recoger la opinión de otros usuarios o alumnos sobre alguno de los temas que se han planteado en el curso.

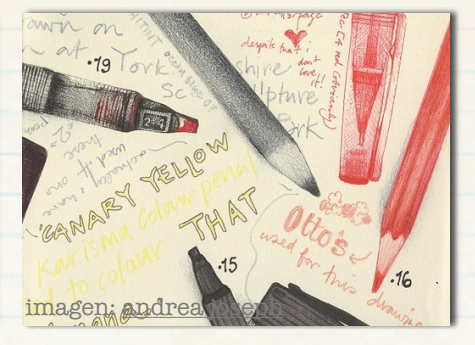

Diarios de Aprendizaje El podcast permite narrar el proceso de aprendizaje a través de locuciones que pueden ir acompañadas de música o algún otro recurso.

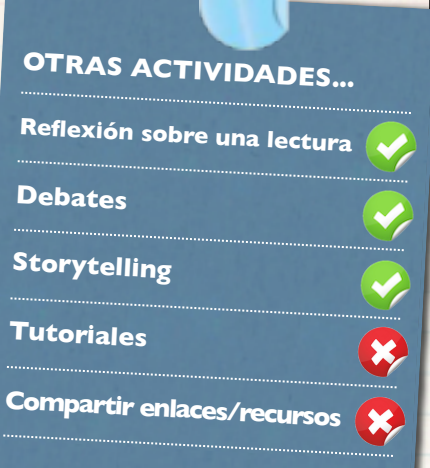

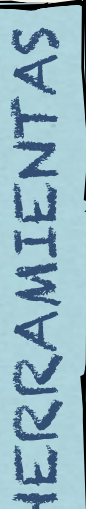

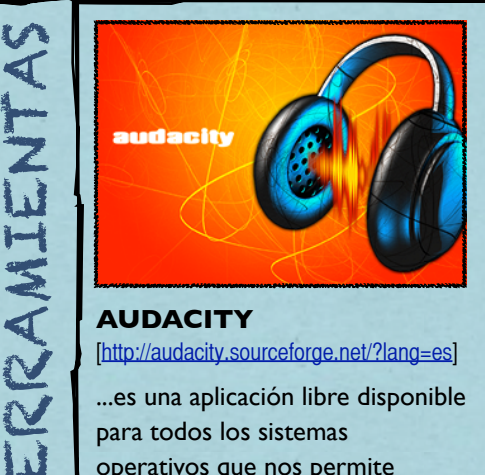

[\[http://audacity.sourceforge.net/?lang=es\]](http://audacity.sourceforge.net/?lang=es) ...es una aplicación libre disponible

para todos los sistemas operativos que nos permite grabar y editar archivos de audio

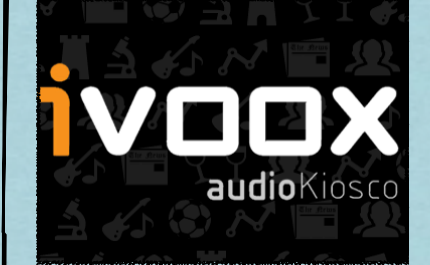

**IVOOX** [[http://www.ivoox.com/\]](http://www.ivoox.com/)

...es un servicio gratuito para subir nuestros podcasts a la Red y generar el canal RSS de suscripción

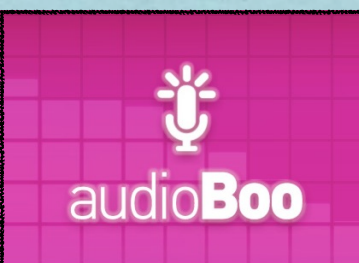

**AUDIOBOO** [\[http://audioboo.fm/\]](http://audioboo.fm/)

...es un servicio gratuito para grabar y publicar podcast directamente desde nuestro móvil o tablet

# **#03 LÍNEAS DE TIEMPO**

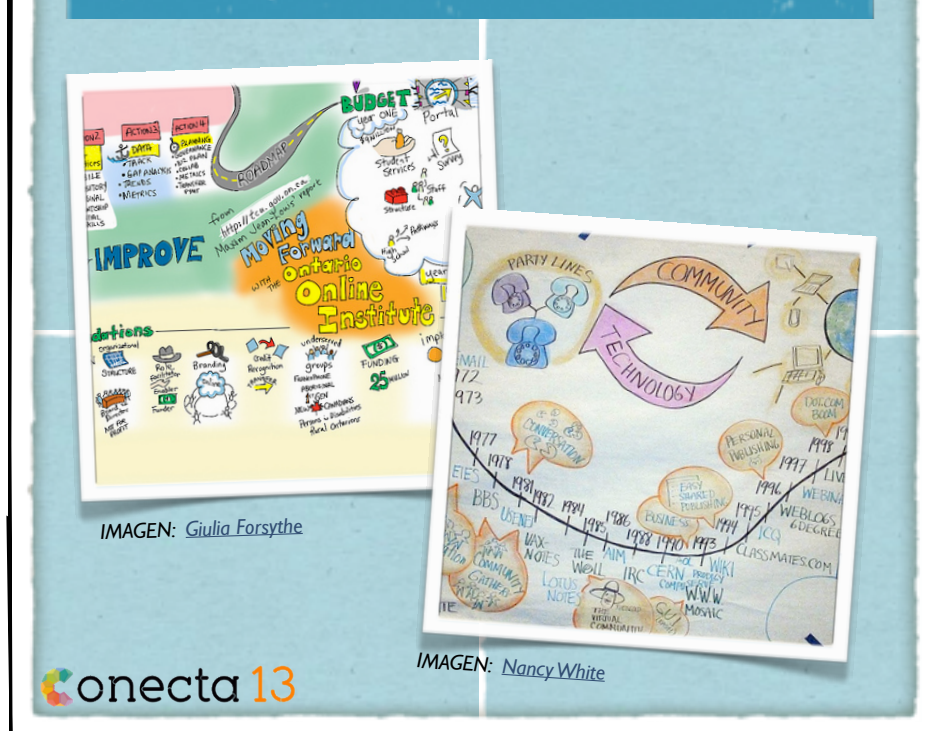

### **El tiempo en la Red**

*• • •*

Este recurso permite crear gráficas de cronologías a partir del uso de etiquetas.

En las líneas de tiempo se pueden poner enlaces internos y enlaces externos.

Podemos representar la duración de los procesos, hechos y acontecimientos, comprobar cuáles ocurren al mismo tiempo, cuánto tiempo duran, cómo se relacionan y en qué momento se produjeron.

## TIPOS DE ACTIVIDADES RECOMENDADAS

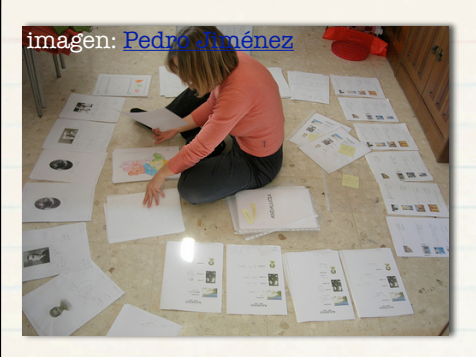

Organizar acontecimientos A través de una línea de tiempo se puede seleccionar la información más relevante sobre un tema y organizarla en orden cronológico.

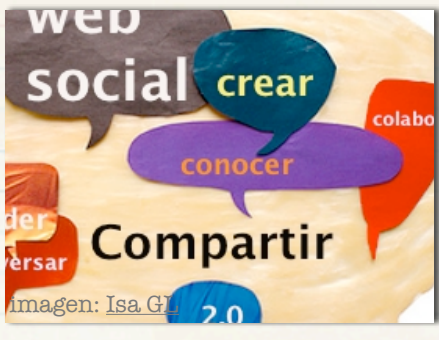

Ejes cronológicos en red Líneas de tiempo para mostrar, de una forma muy gráfica, texto, imágenes, vídeos, enlaces web, etc.

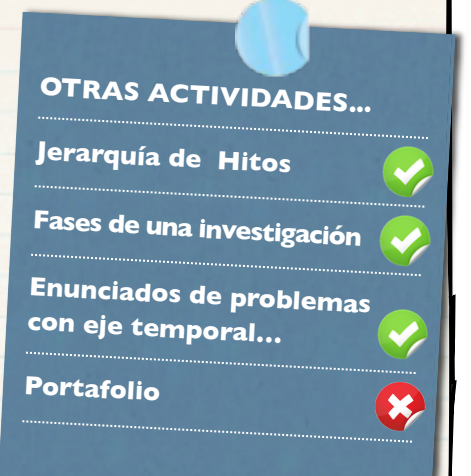

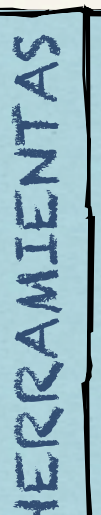

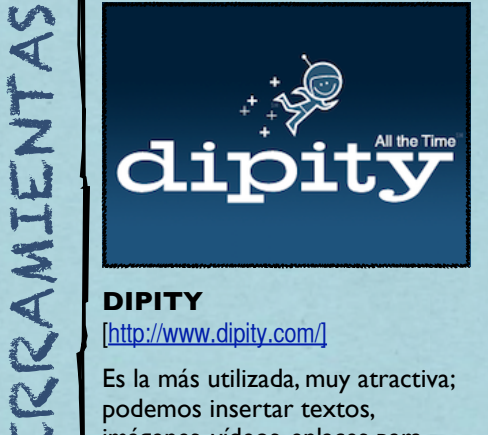

## [\[http://www.dipity.com/\]](http://www.dipity.com/%5D)

Es la más utilizada, muy atractiva; podemos insertar textos, imágenes, vídeos, enlaces para ampliar información, audio y mapas de google maps.

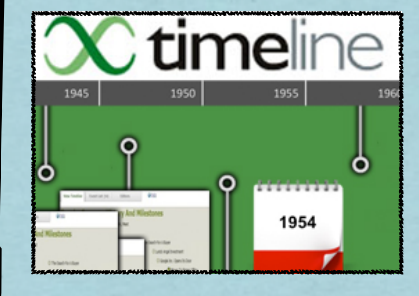

**XTIMELINE** [\[http://www.xtimeline.com/\]](http://www.xtimeline.com/)

Herramienta muy sencilla para la creación de líneas de tiempo.

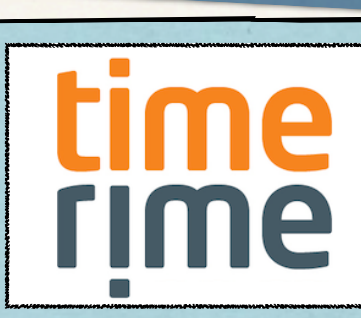

**TIMERIME** [\[http://www.timerime.com/\]](http://www.timerime.com/)

Genera líneas con fechas destacables con textos y figuras que identifiquen cada momento. Permite creaciones colaborativas.

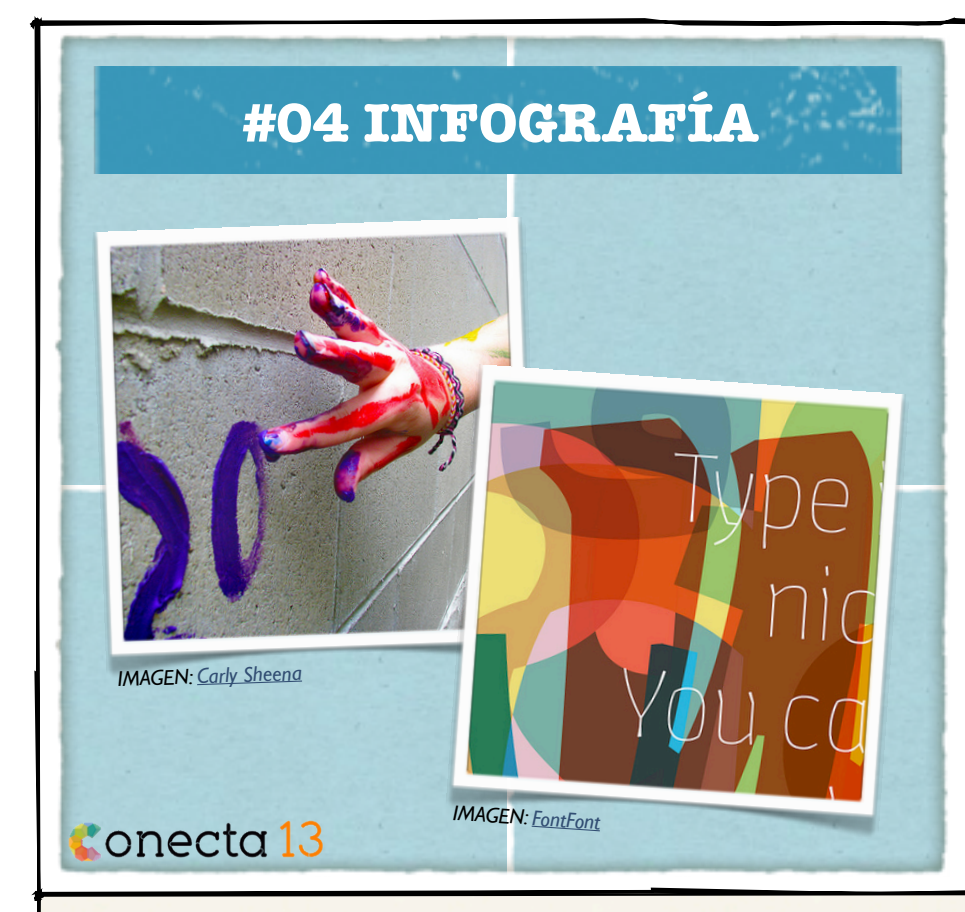

### **...porque una imagen vale más...**

*• • •*

Una infografía es una representación visual figurativa de información en la que intervienen diversos elementos como descripciones, narraciones e imágenes.

Como recurso educativo le ofrece la oportunidad al alumnado de desarrollar funciones cognitivas de orden superior, como son evaluar, analizar y representar información.

# TIPOS DE ACTIVIDADES RECOMENDADAS

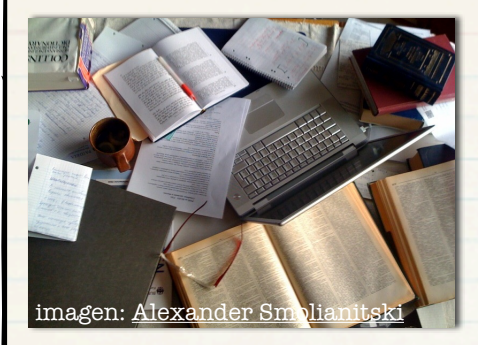

Investigación y Análisis Una infografía puede ser el resultado final de un proceso de investigación y análisis crítico de información sobre un tema tratado en el curso.

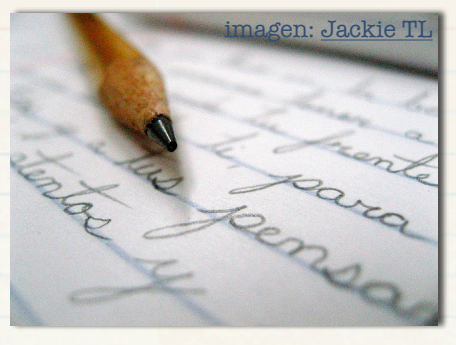

Resumen A través de una infografía se puede ofrecer una síntesis de las principales cuestiones trabajadas en el curso o en una unidad concreta.

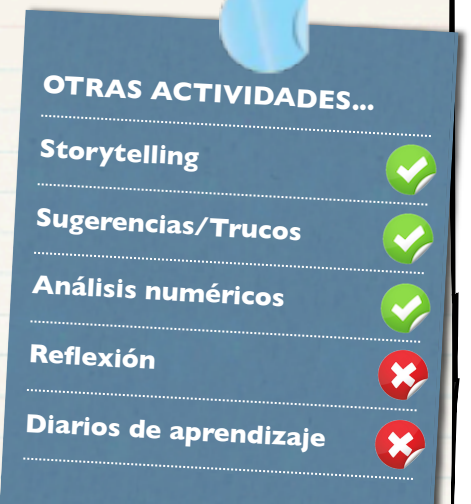

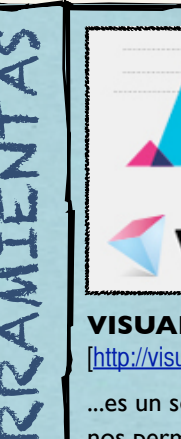

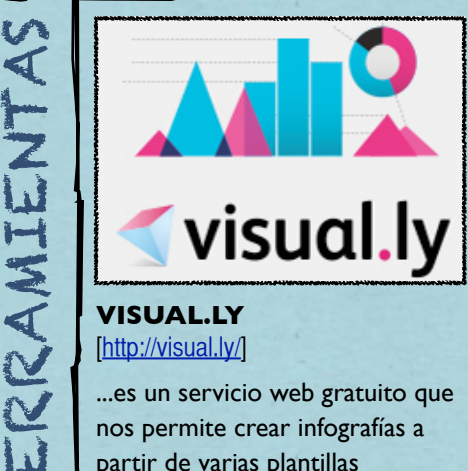

### [\[http://visual.ly/\]](http://visual.ly/)

...es un servicio web gratuito que nos permite crear infografías a partir de varias plantillas pre-diseñadas.

infogr.am

**INFOGR.AM** [\[http://infogr.am/\]](http://infogr.am/)

...es un servicio similar a visual.ly donde también podemos crear infografías interactivas.

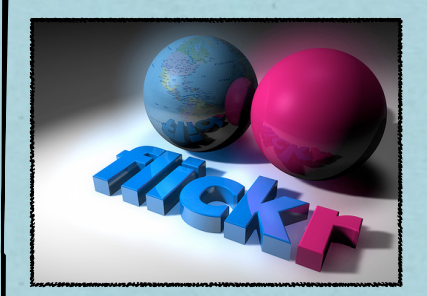

**FLICKR** [\[http://www.flickr.com/\]](http://www.flickr.com/) ...es un servicio gratuito donde

podemos alojar nuestras infografías.

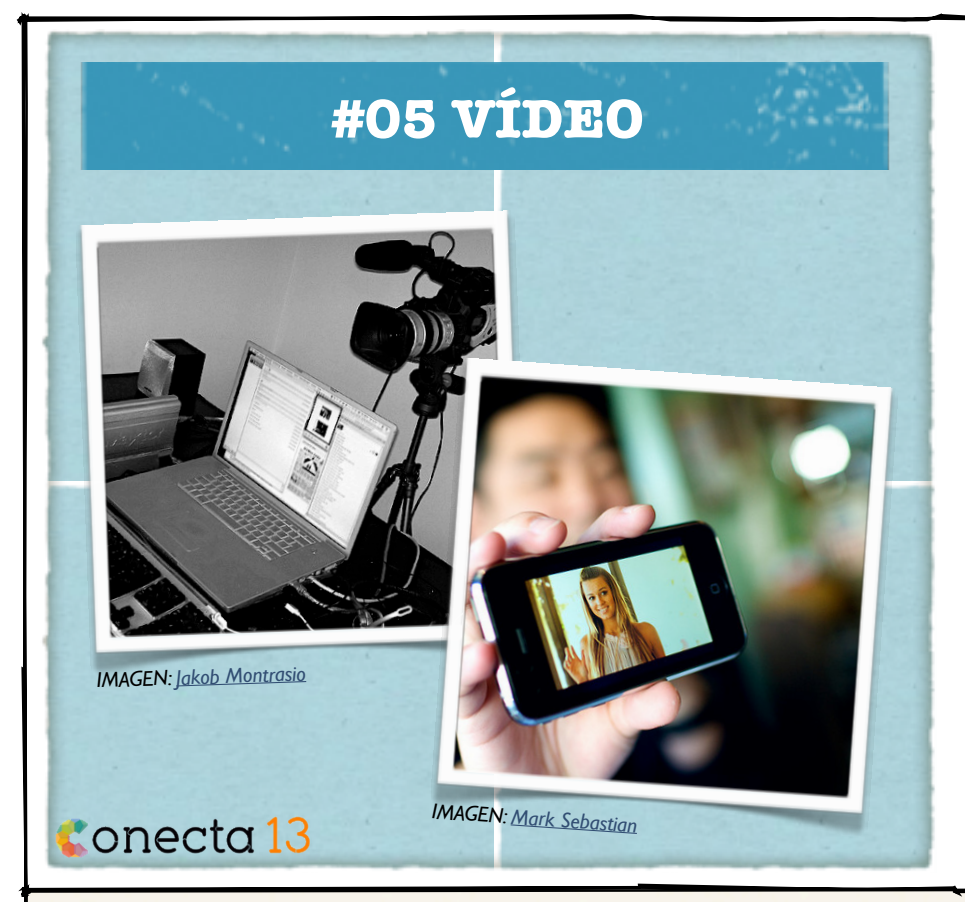

### **Aprendizajes Multimedia**

*• • •*

La movilidad es ya una realidad en el acceso a Internet, y el vídeo se ha convertido en el rey de los contenidos móviles.

Existen multitud de herramientas y recursos mediante los cuales el alumnado puede grabar, editar y compartir en la red vídeos como parte de su proceso de aprendizaje, simplemente usando sus dispositivos móviles (tabletas o smartphones).

# TIPOS DE ACTIVIDADES RECOMENDADAS

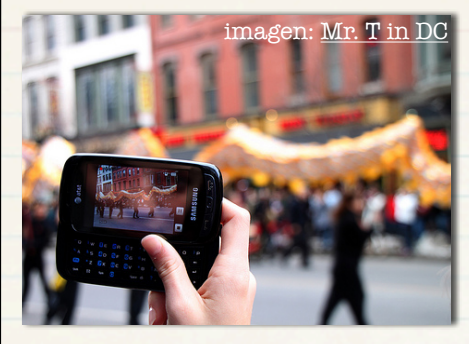

Streaming de un evento Simplemente con un móvil el alumnado puede cubrir un evento relacionado con el tema del curso, incluso de forma colaborativa (ver Herramientas/Vyclone).

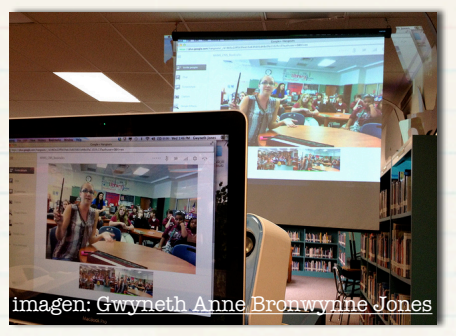

#### **Entrevistas**

Entrevistar a un experto o recoger la opinión de otros usuarios o alumnos sobre alguno de los temas que se han planteado en el curso.

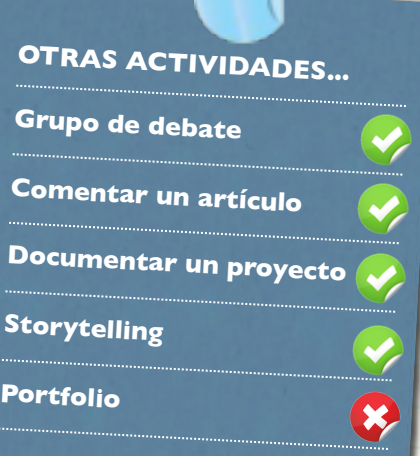

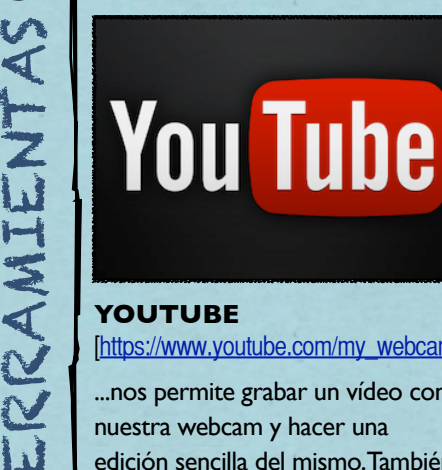

[\[https://www.youtube.com/my\\_webcam\]](https://www.youtube.com/my_webcam)

...nos permite grabar un vídeo con nuestra webcam y hacer una edición sencilla del mismo. También se puede usar como repositorio.

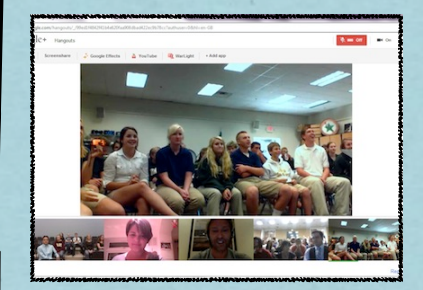

**GOOGLE+ HANGOUT** [\[https://plus.google.com/hangouts\]](https://plus.google.com/hangouts)

...es una herramienta para hacer videoconferencia con hasta 10 participantes, compartiendo documentos y escritorio.

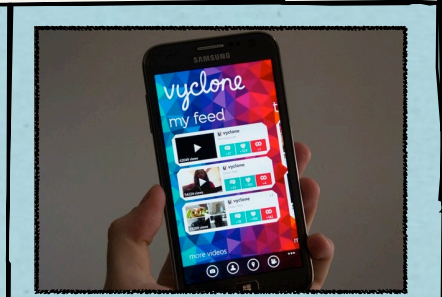

**VYCLONE** [\[http://vyclone.com/\]](http://vyclone.com/)

...es una App disponible en Android y en iOS, que permite cubrir colaborativamente un evento como si tuviéramos multicámara.

## **#06 PRESENTACIONES**

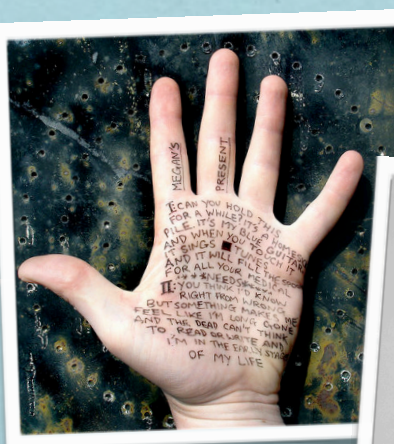

*IMAGEN: [Stef Lewandowski](http://www.flickr.com/photos/aeioux/)*

**Conecta 13** 

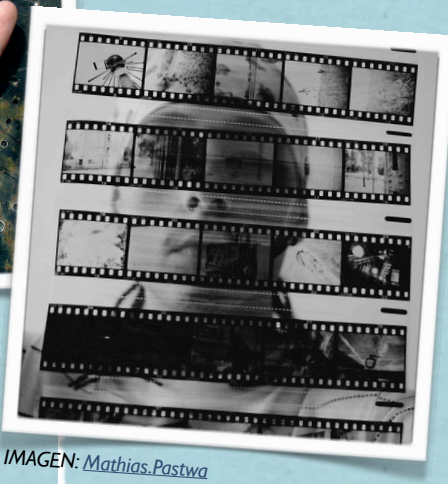

**...creando historias**

*• • •*

El Digital Storytelling, o la narrativa digital, consiste en contar historias usando recursos tecnológicos.

Esta actividad permite desarrollar o mejorar las habilidades de comunicación, organizar las ideas, hacer preguntas, expresar opiniones, y construir narrativas. Permite presentar las ideas y conocimientos de manera individual o colectiva y con sentido.

# TIPOS DE ACTIVIDADES RECOMENDADAS

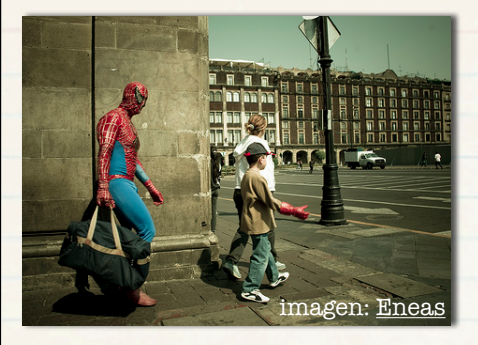

Narrativa Digital (*Storytelling*) Usando presentaciones y la técnica del storytelling el alumnado puede crear historias mediante las que compartir los conocimientos adquiridos en el curso.

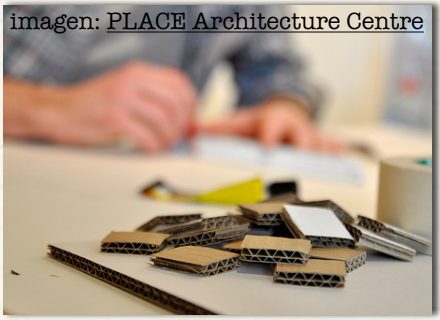

Resultados de un Proyecto Mostrar el proceso y los resultados de un proyecto de investigación, añadiendo recursos multimedia para enriquecer la presentación.

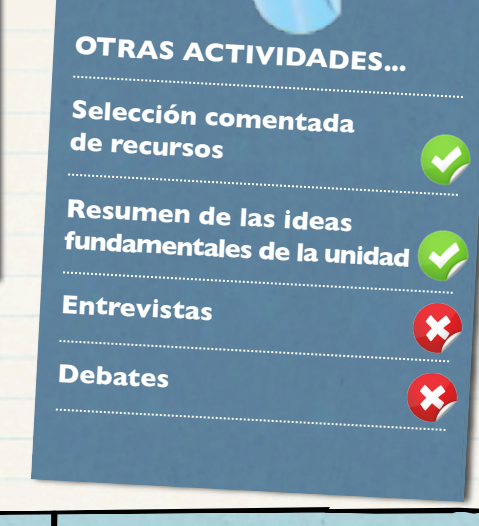

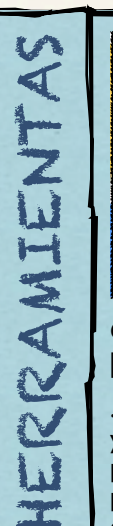

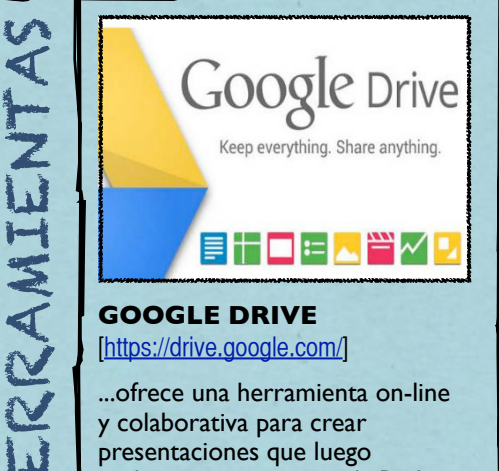

# [\[https://drive.google.com/\]](https://drive.google.com)

...ofrece una herramienta on-line y colaborativa para crear presentaciones que luego podemos compartir en la Red o con los usuarios que decidamos.

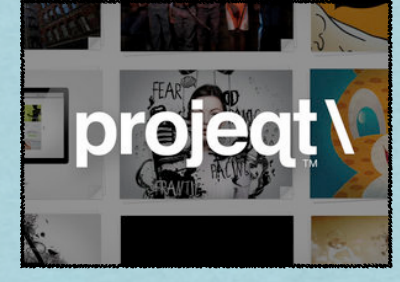

**PROJEQT** [\[http://projeqt.com/\]](http://projeqt.com/)

...es un servicio web gratuito para crear presentaciones. Tiene una sección específica para [educación](http://projeqt.com/education) con multitud de ejemplos de uso.

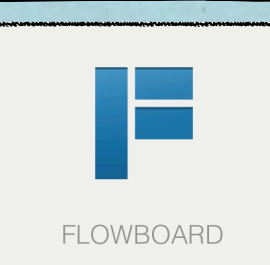

**FLOWBOARD** [\[http://flowboard.com/\]](http://flowboard.com/)

...es una App gratuita disponible por ahora solo para iOS con la que podemos realizar y compartir presentaciones y otros documentos.

# **#07 GEOLOCALIZACIÓN**

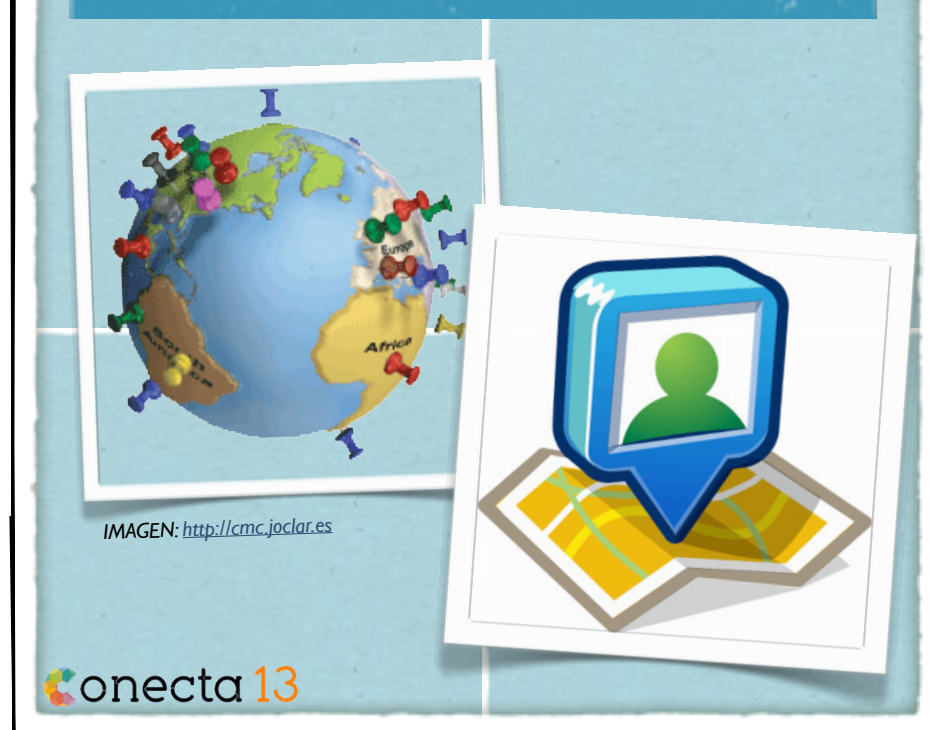

### **¿Dónde estoy?**

También conocida como "georreferenciación", el término se refiere a la localización automática de un objeto en el espacio.

*• • •*

Aunque existen otras alternativas, el principal interés de este recurso radica en su uso con dispositivos móviles. Lo ideal, por tanto, sería disponer de un smartphone o dispositivo con un receptor de GPS.

La unión de este concepto y las redes sociales, da lugar a la 'Geosocialización' y al modelo SoLoMo (Social, local y móvil).

# TIPOS DE ACTIVIDADES RECOMENDADAS

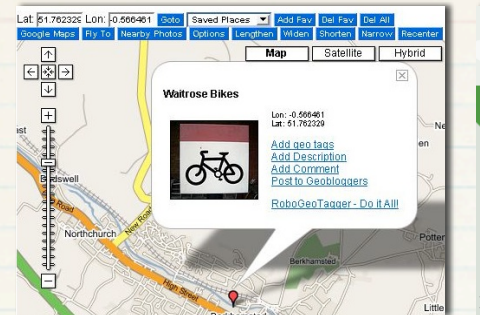

#### Geoetiquetado

Crear itinerarios geolocalizados que permitan conocer o profundizar sobre un tema del syllabus del curso.

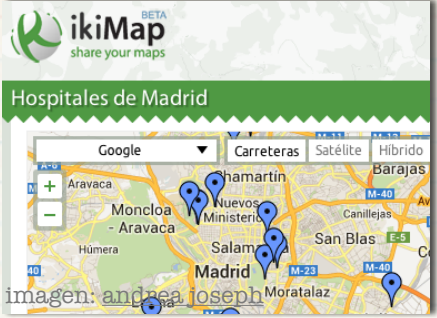

Geolocalización de recursos Búsqueda y selección de recursos útiles en el ámbito profesional de los estudiantes y geolocalización de los mismos en un mapa de recursos.

Si bien el mayor interés de este tipo de actividades radica en el uso de dispositivos móviles y el desarrollo de actividades de aprendizaje en movilidad (mobile learning), las dos actividades que se proponen están pensadas para ser realizadas por cualquier usuario aunque no disponga de ningún tipo de dispositivo móvil con GPS.

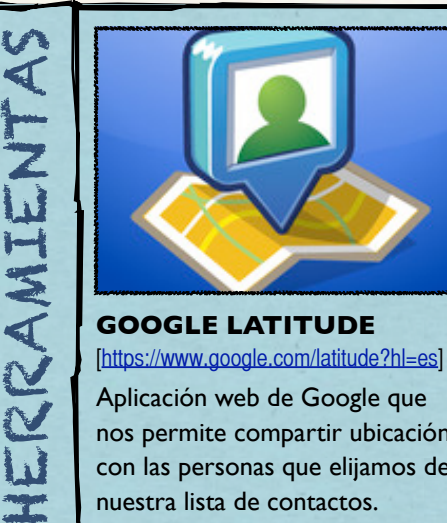

[\[https://www.google.com/latitude?hl=es\]](https://www.google.com/latitude?hl=es%5D) Aplicación web de Google que nos permite compartir ubicación con las personas que elijamos de nuestra lista de contactos.

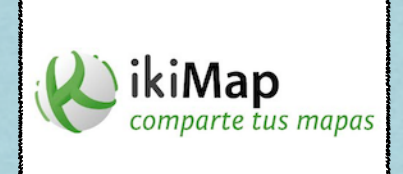

**IKIMAP** [\[http://www.ikimap.com/es\]](http://www.ikimap.com/es) Servicio web gratuito para crear y compartir mapas de manera rápida y sencilla, y trabajarlos de forma

colaborativa.

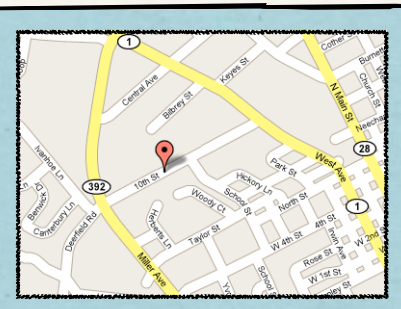

**GOOGLE MAPS** [\[http://maps.google.es/\]](http://maps.google.es/)

Servicio gratuito de Google que nos permite crear nuestros propios mapas geolocalizando los elementos que nos interesen.

## **#08 MAPAS MENTALES**

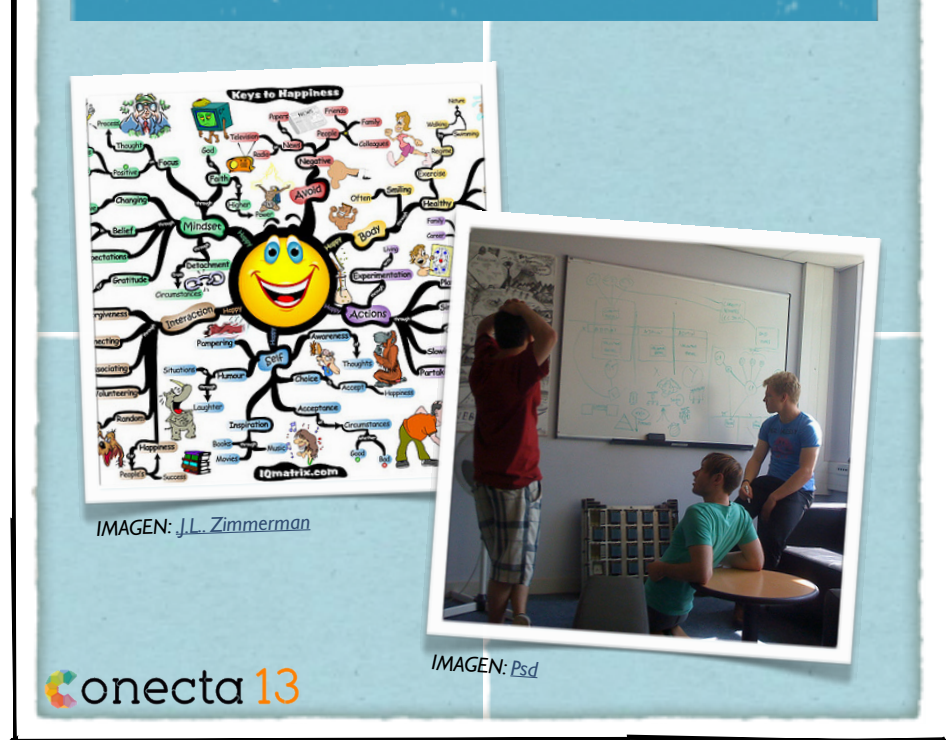

### **Organizadores de Ideas**

*• • •*

La representación gráfica de ideas o conceptos a través de mapas mentales tiene sus orígenes en Aristóteles, aunque su formalización se debe a [Tony Buzan \(1942\)](http://es.wikipedia.org/wiki/Tony_Buzan) que los define como "...una técnica gráfica que nos ofrece una llave maestra para acceder al potencial de nuestro cerebro".

# TIPOS DE ACTIVIDADES RECOMENDADAS

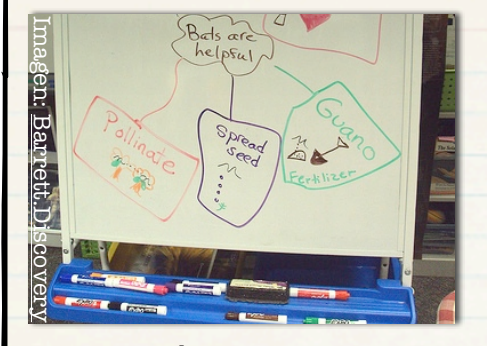

Preparación de tareas Los mapas mentales son esenciales para el diseño y programación de una buena tarea o proyecto.

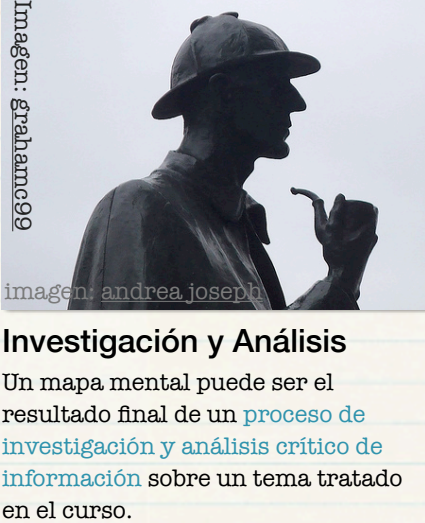

Investigación y Análisis Un mapa mental puede ser el resultado final de un proceso de investigación y análisis crítico de información sobre un tema tratado

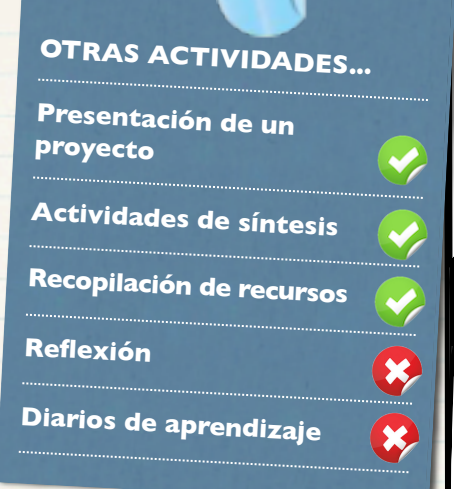

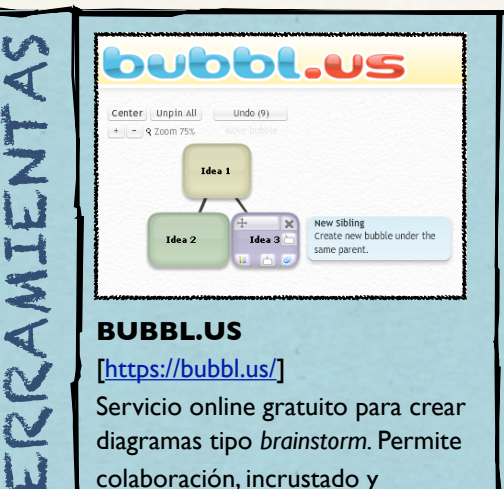

### [\[https://bubbl.us/\]](https://bubbl.us/)

Servicio online gratuito para crear diagramas tipo *brainstorm.* Permite colaboración, incrustado y exportación como imagen.

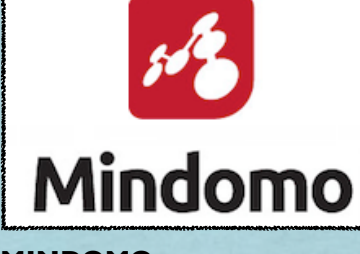

**MINDOMO** [\[http://www.mindomo.com/es/\]](http://www.mindomo.com/es/)

Aplicación en línea para creación de cartografías mentales. Muy extendida entre usuarios de dispositivos móviles.

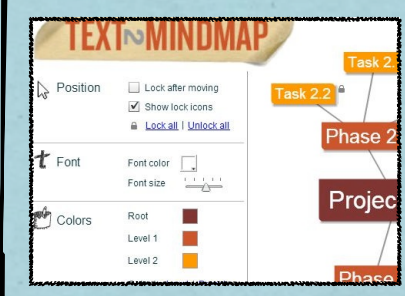

#### **TEXT2MINDMAP** [\[http://www.text2mindmap.com/\]](http://www.text2mindmap.com/)

Sencilla herramienta que puede convertir directamente el texto debidamente indexado en mapas con categorías y jerarquías.

# **#09 CURAR UN TÓPICO**

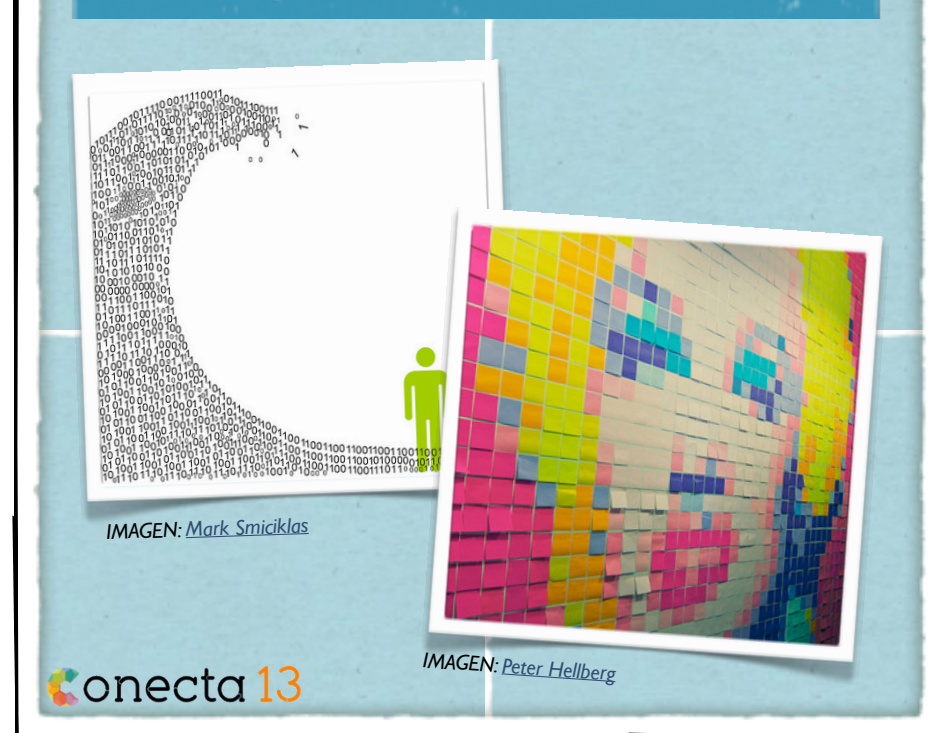

### **...intermediarios del conocimiento**

Content Curation es una nueva competencia que debemos desarrollar para gestionar la sobreabundancia de información que hay en la Red.

*• • •*

Esta competencia nos permite buscar, filtrar, analizar críticamente, remezclar, agregar valor y, finalmente, redistribuir a nuestra comunidad los contenidos más relevantes de aquellos temas de nuestro interés.

# TIPOS DE ACTIVIDADES RECOMENDADAS

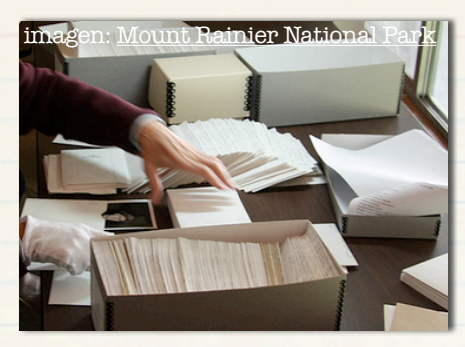

#### Responsable de contenidos

Se puede seleccionar a algunos alumnos para que asuman el rol de buscar, filtrar y compartir contenidos relevantes para el grupo.

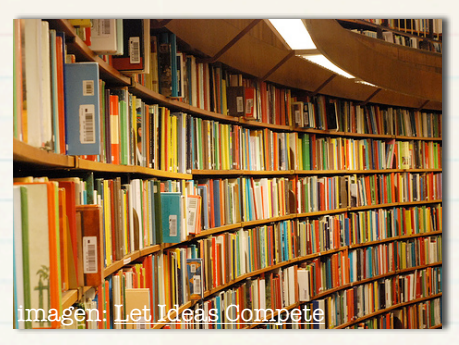

Puesta en valor de contenidos En actividades donde el alumnado genere muchos contenidos se puede llevar a cabo una tarea de puesta en valor de los contenidos de más calidad.

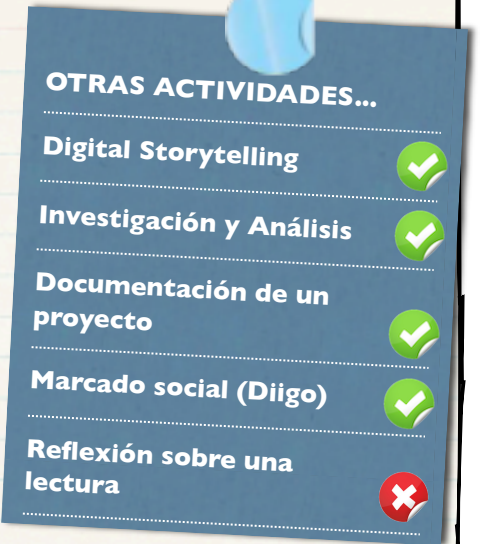

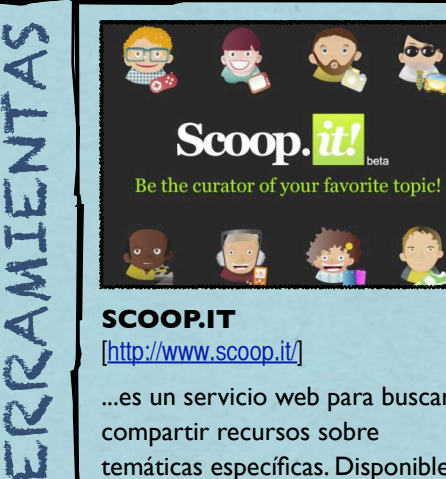

## [\[http://www.scoop.it/\]](http://www.scoop.it/)

...es un servicio web para buscar y compartir recursos sobre temáticas específicas. Disponibles Apps para dispositivos móviles.

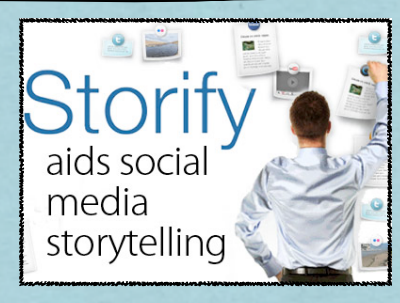

**STORIFY** [\[http://storify.com/\]](http://storify.com/)

...es una aplicación ideal para narrativas digitales a partir de contenidos generados y/o compartidos en redes sociales.

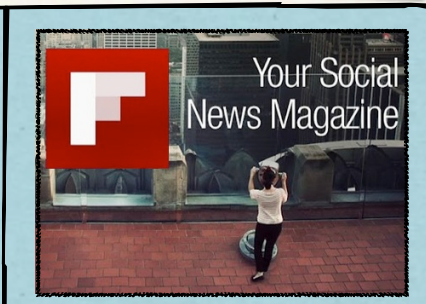

**FLIPBOARD** [\[http://flipboard.com/\]](http://flipboard.com/)

...es una App multiplataforma que permite organizar distintas fuentes de información para seleccionar la más relevante.

# **#10 LISTAS EN TWITTER**

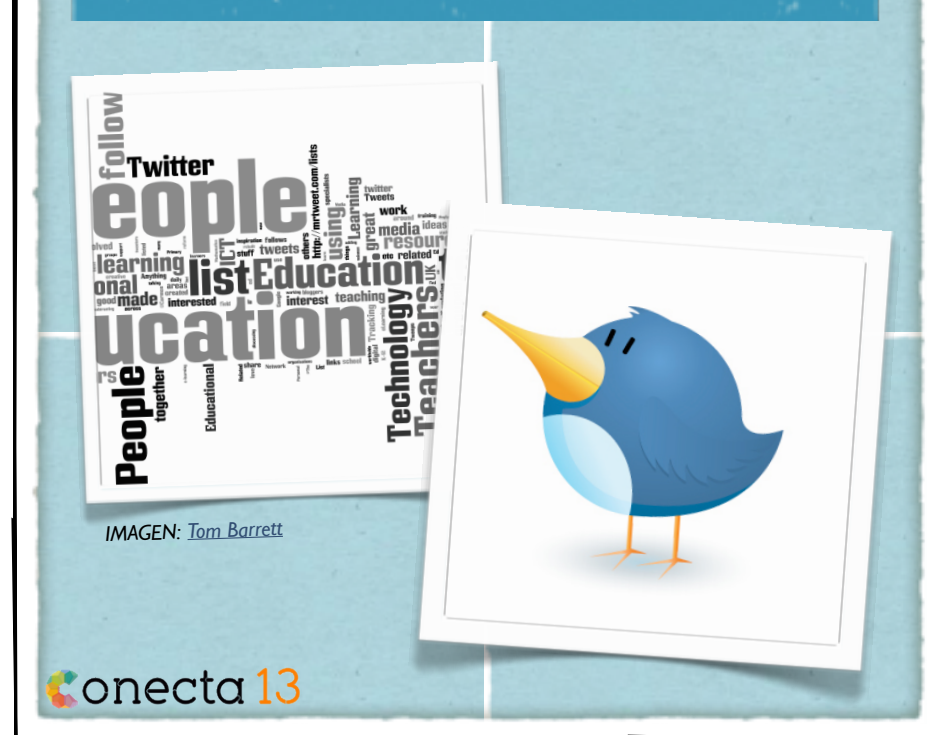

### **Redes de Aprendizaje**

*• • •*

Se usan para hacernos más fácil la búsqueda y/o clasificación de los usuarios en vista de la cantidad de personas que publican en Twitter.

De esta forma podemos seguirlos clasificándolos y usando estas listas para poder ubicarlos más fácilmente, sobre todo si sigues a muchas personas. De manera que puedes tener, por ejemplo, una lista de "trabajo", de "amigos", de "noticias", de "blogs", "radios", etc.

# TIPOS DE ACTIVIDADES RECOMENDADAS

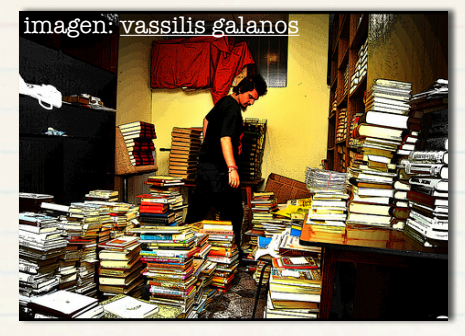

#### Clasificar cuentas de Twitter

Etiquetar las cuentas para crear nichos (temática o área de conocimiento). Este uso de las listas es importante manejarlo con tacto/ cabeza,

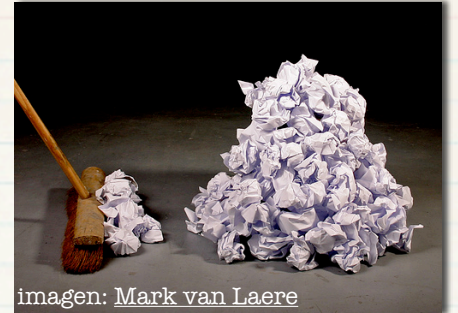

### Filtrar información Puedes seleccionar la información

que te es más importante en cada momento, aumentando así la calidad de la lectura.

### **OTRAS ACTIVIDADES...**

**Crear listas de otras cuentas Crear listas privadas -Construir tu "Marca Personal"Geolocalizar usuarios -Reflexión -**×

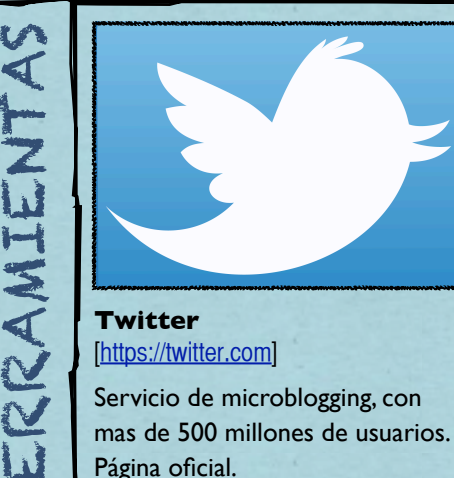

### [\[https://twitter.com\]](https://twitter.com)

Servicio de microblogging, con mas de 500 millones de usuarios. Página oficial.

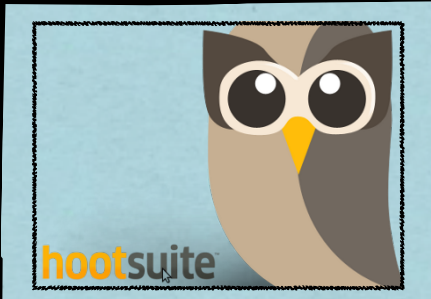

**Hootsuite** [\[https://hootsuite.com\]](https://hootsuite.com)

Aplicación web y móvil [\(iPad,](http://es.wikipedia.org/wiki/IPad) [iPhone,](http://es.wikipedia.org/wiki/IPhone) [iPod Touch,](http://es.wikipedia.org/wiki/IPod_Touch) [BlackBerry](http://es.wikipedia.org/wiki/BlackBerry) y [Android\)](http://es.wikipedia.org/wiki/Android) para gestionar redes sociales, incluido Twitter y listas.

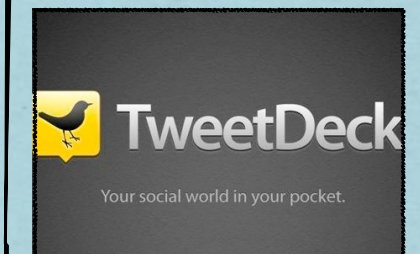

**Tweetdeck** [\[http://tweetdeck.com\]](http://tweetdeck.com)

Aplicación de escritorio escrita en [Adobe AIR](http://es.wikipedia.org/wiki/Adobe_AIR) para [Twitter](http://es.wikipedia.org/wiki/Twitter) y otras redes sociales, incluye manejo de listas.

### **#11 LISTAS DE REPRODUCCIÓN**

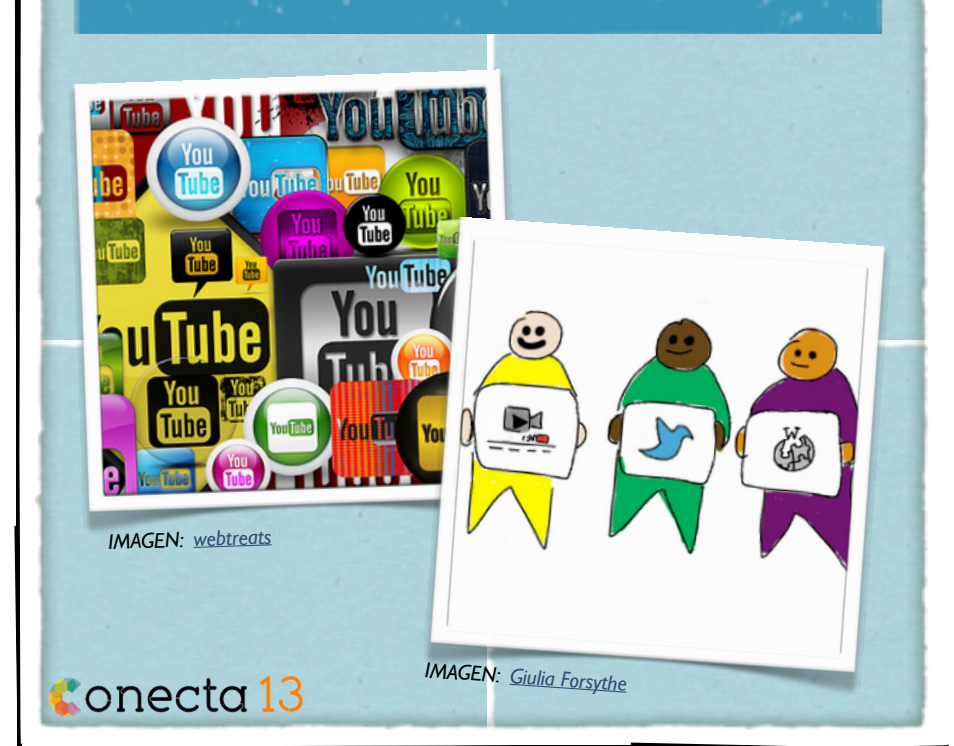

### **Remezcla y Difusión**

*• • •*

Podemos crear listas de reproducción como una experiencia de visualización (si hablamos de video) lineal para compartir, pueden utilizarse como una herramienta de organización. Las listas de reproducción pueden presentarse en tu canal, vinculadas a través de anotaciones, y aparecer en los resultados de búsqueda y en vídeos sugeridos.

Podemos crear listas de reproducción de música, podcast, vídeos, ...

## TIPOS DE ACTIVIDADES RECOMENDADAS

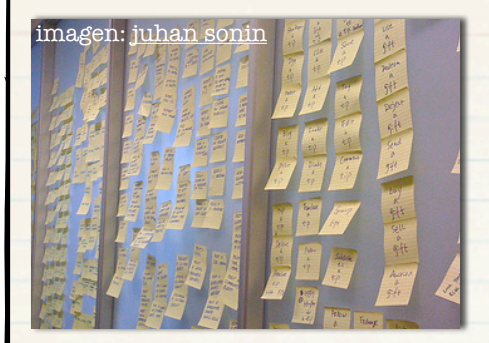

Establecer secuencias de trabajo En la secuencia de trabajo de un curso, las listas de reproducción, permiten establecer una jerarquía de actividades, siguiendo una serie de hitos que debemos ir superando.

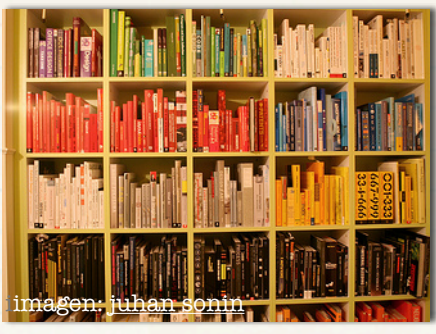

Investigación y conclusiones Una lista de reproducción puede recoger la secuencia de trabajo en una investigación y las conclusiones finales del mismo.

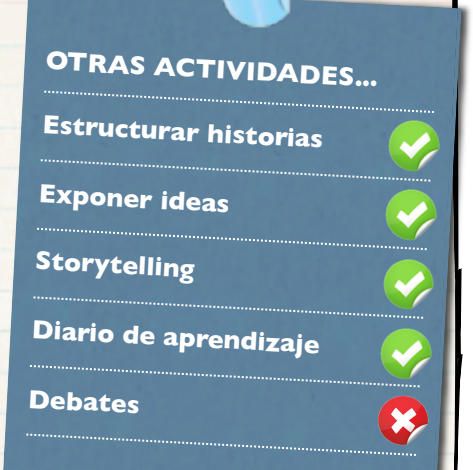

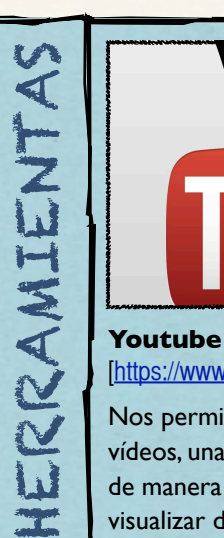

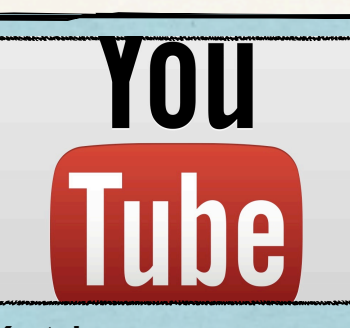

### [\[https://www.youtube.com\]](https://www.youtube.com)

Nos permite organizar nuestros vídeos, una vez subidos, en listas de manera que se puedan visualizar de manera organizada.

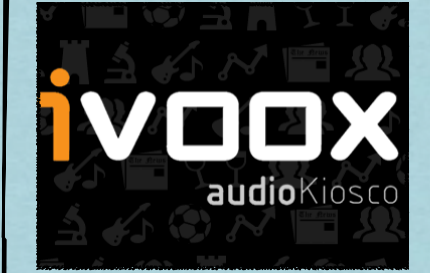

**Ivoox** [http://www.ivoox.com]

Podemos almacenar nuestros archivos de audio, crear listas de reproducción e insertarlos en nuestro blog o sitio web.

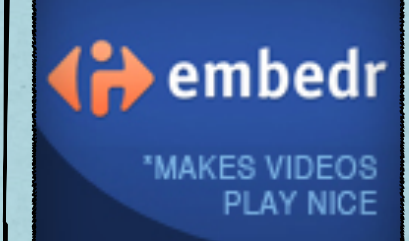

**Embedr** [http://embedr.com]

es un servicio gratuito que permite listas de reproducción personalizada de vídeos de los mejores sitios de vídeo en la web.

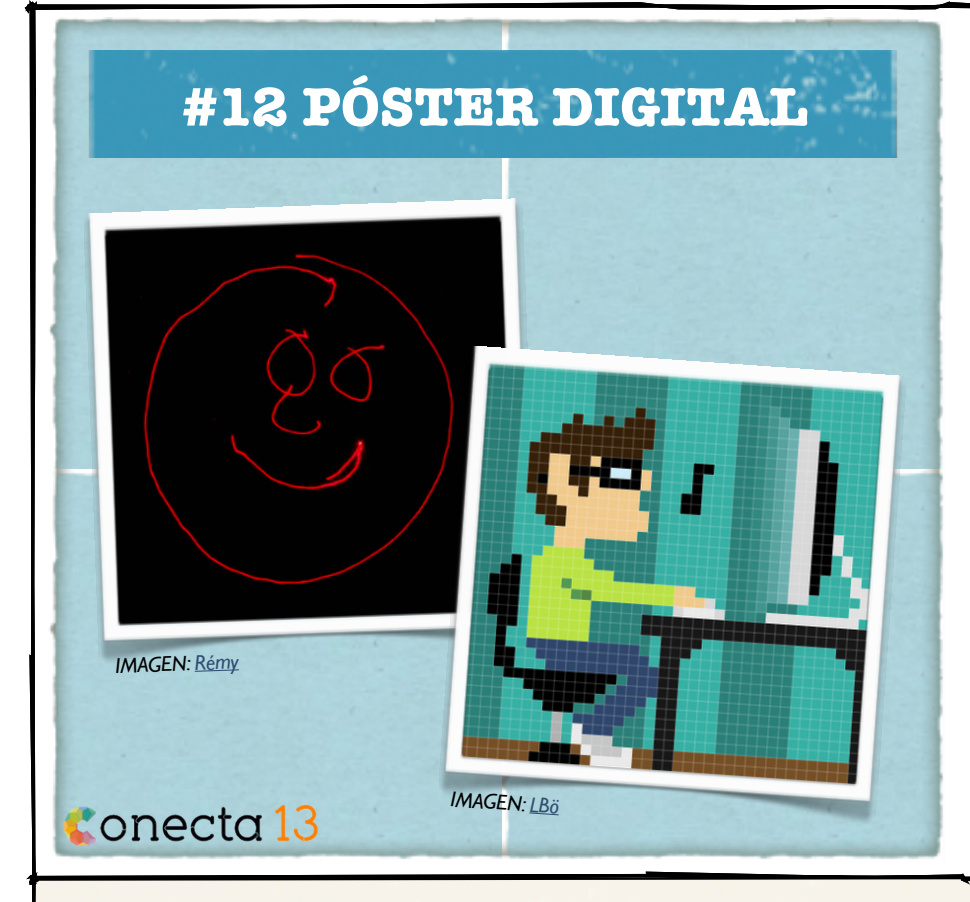

#### **Cartulinas interactivas**

Los pósters digitales o "Glogs" (graphic blogs) son generalmente producciones multimedia que se elaboran a partir de alguna aplicación específica o bien mediante la combinación de diferentes herramientas.

Suelen incluir, además de texto e imágenes, enlaces a secuencias de audio y vídeo, se pueden elaborar de forma colaborativa y son fácilmente insertables en blogs, wikis y publicaciones online.

## TIPOS DE ACTIVIDADES RECOMENDADAS

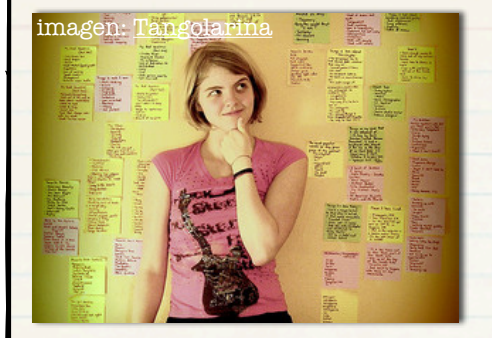

Proyectos de aprendizaje Con frecuencia, los "Glogs" forman parte de los productos finales de tareas o proyectos en los que hay que recoger y mostrar información en diferentes formatos

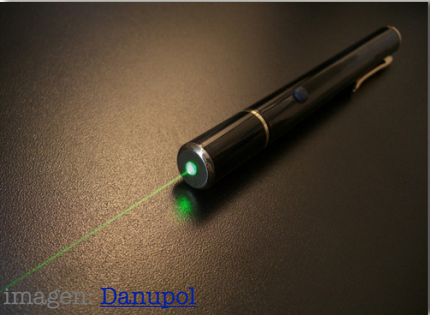

#### Presentaciones.

Los Glogs pueden ser una eficaz alternativa a las clásicas presentaciones, pues permiten unificar en una sola vista diferentes aspectos y detalles...

# **OTRAS ACTIVIDADES... Recomendada (3) -Anuncios y Programas Celebraciones, efemérides Recomendada (5) -Resumen de ideas Secuencias temporales Actividades solo texto**

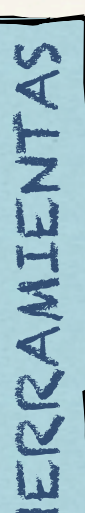

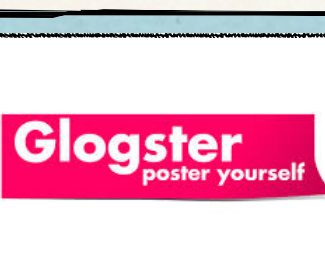

#### [\[http://www.glogster.com/\]](http://www.glogster.com/) **GLOGSTER**

La más popular. Intuitiva y potente. Admite multimedia. Hay una versión especial para educación (de pago)

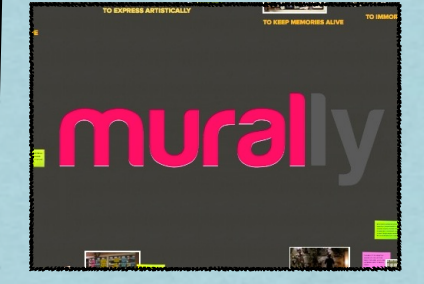

**MURAL.LY** [\[https://mural.ly/\]](https://mural.ly/)

Gratuita e intuitiva. Trabaja directamente con tus archivos de G-Drive. Posibilidad de trabajo compartido.

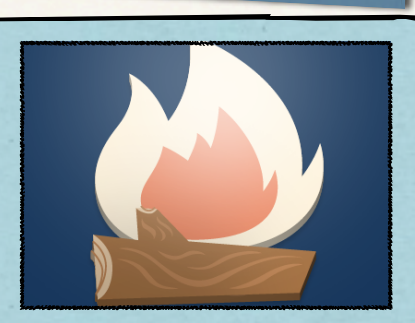

**EXAMPLE** [https://www.smore.com/

Especialmente útil para la creación de folletos y anuncios. Se puede publicar directamente o incrustar en tu sitio

# **#13 SCREENCAST**

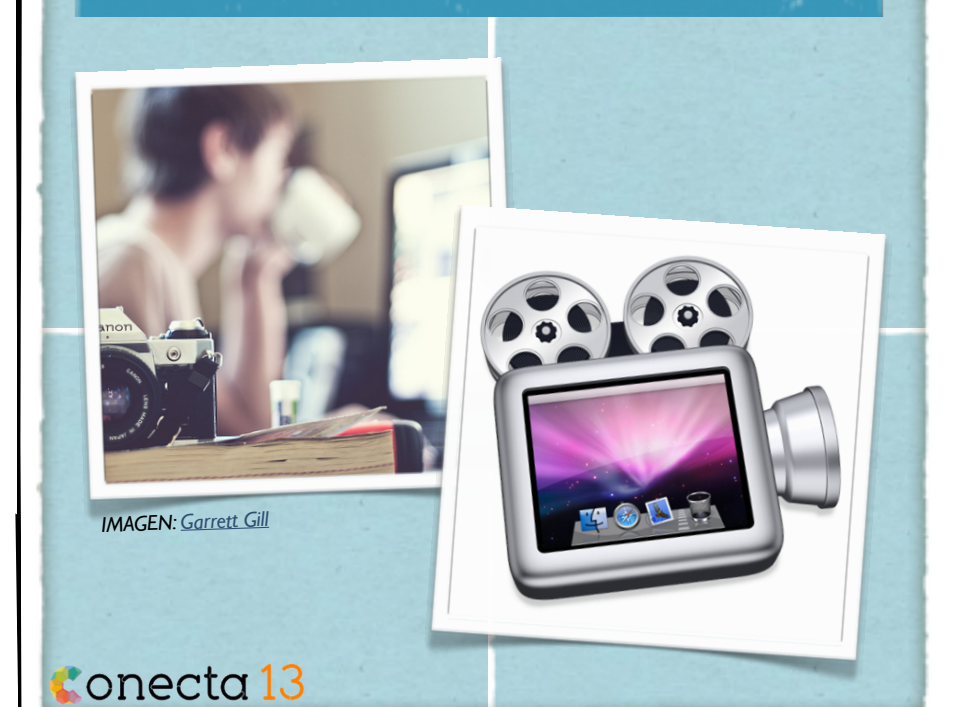

### **breve descripción**

*• • •*

Un screencast es una grabación digital de la salida por pantalla de la computadora, a veces conteniendo narración de audio.

Mediante herramientas de screencast se pueden realizar tutoriales o grabar explicaciones sobre una presentación de diapositivas o cualquier otro elemento de nuestro equipo.

# TIPOS DE ACTIVIDADES RECOMENDADAS

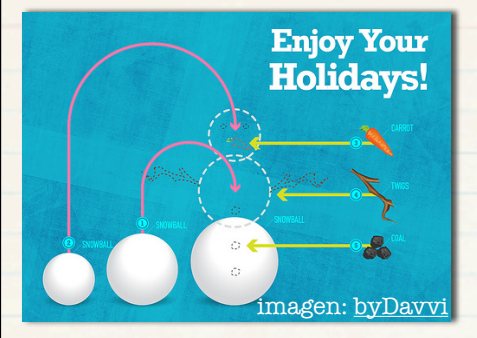

#### **Tutoriales**

Probablemente la actividad por excelencia con este tipo de contenido: generar videotutoriales de aplicaciones web o instaladas en el equipo del alumno.

> Los ficheros son compatibles con dispositivos móviles con iOS.

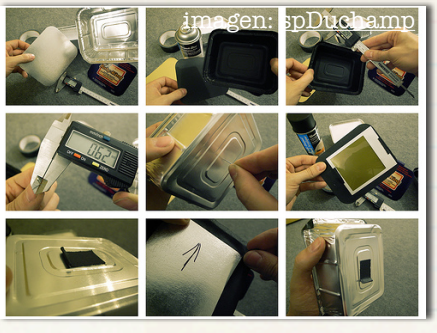

#### Documentar proyectos

Mediante el screencast se pueden grabar píldoras informativas en las que se dejen registro de los avances de un proyecto, usando como base un documento o una aplicación.

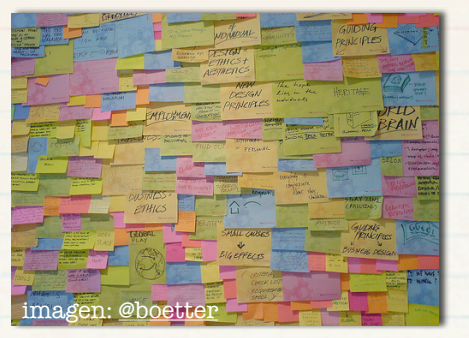

#### Presentaciones

Usando como soporte una presentación de diapositivas se puede añadir una locución para hacer una presentación en vídeo.

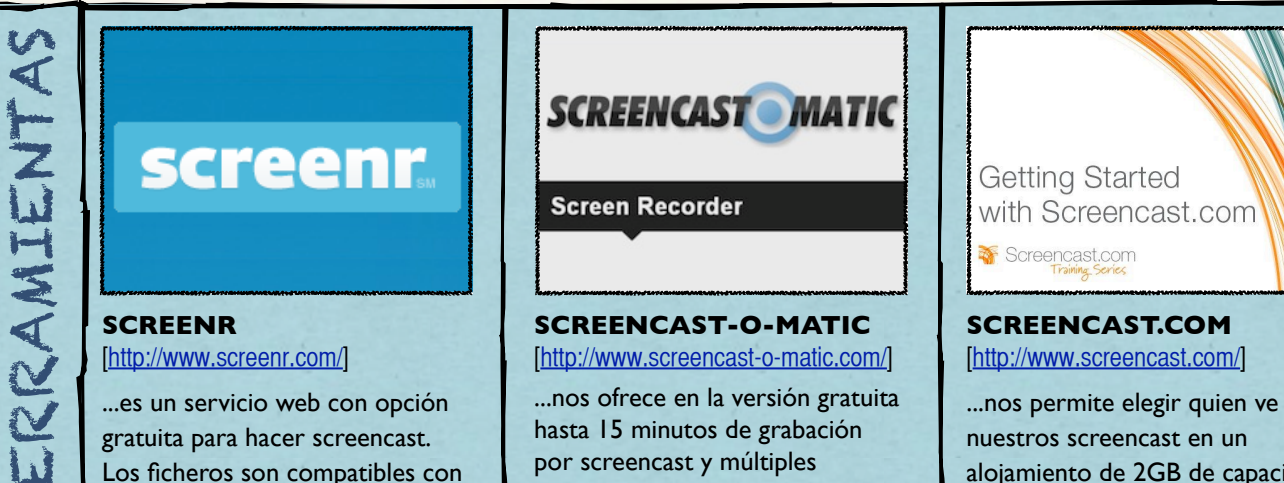

resultante.

por screencast y múltiples opciones para exportar el fichero

nuestros screencast en un alojamiento de 2GB de capacidad en la versión gratuita.

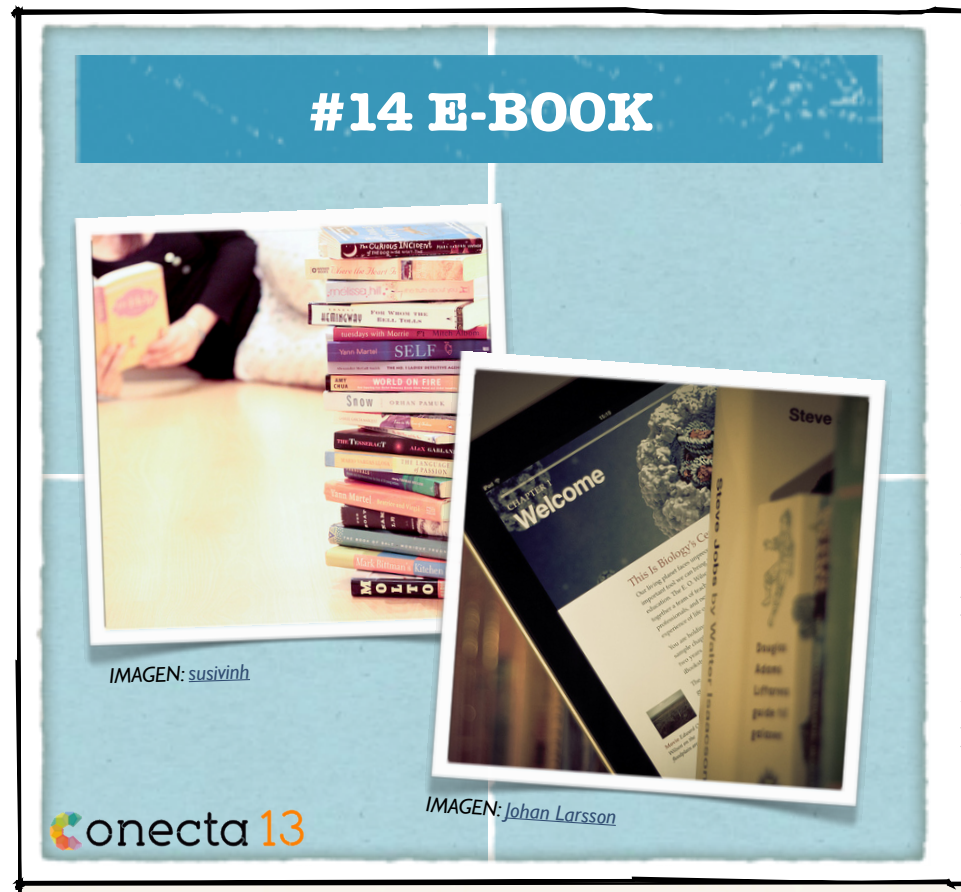

### **...creación de libros digitales**

*• • •*

El e-book o libro electrónico a encontrado en el formato ePub la solución a la lectura desde múltiples dispositivos, eReader, tabletas digitales o smartphones.

Tanto el hipertexto como las imágenes o los multimedia pueden formar parte del contenido de un e-book, facilitando su distribución y lectura adaptada a diferentes dispositivos.

# TIPOS DE ACTIVIDADES RECOMENDADAS

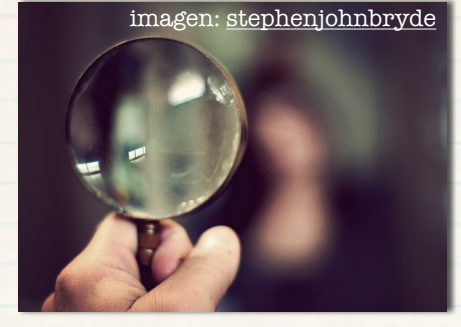

### Selección de artículos

Usando como recurso un e-book se puede trabajar la búsqueda y selección de artículos relevantes sobre una temática determinada.

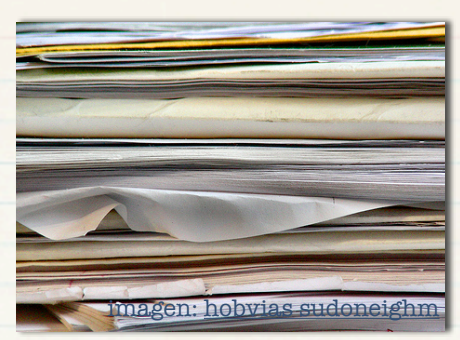

### Recopilación de tareas

Todas las actividades generadas por el alumnado a través de un blog de aula se pueden recopilar y presentar mediante un e-book.

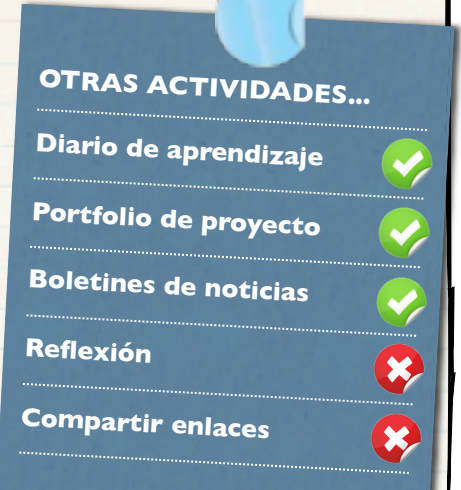

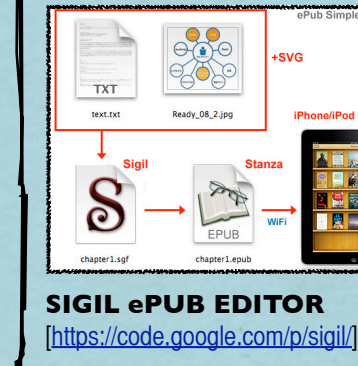

HERRAMIENTAS

ERRAMIENTA

...es un editor multiplataforma y gratuito de ePub mediante el que se pueden realizar modificaciones en documentos con formato epub.

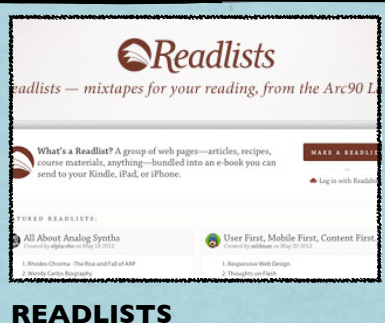

### [\[http://readlists.com/\]](http://readlists.com/)

...es un servicio web que permite crear e-books y exportar a diferentes formatos a partir de una selección de artículos web.

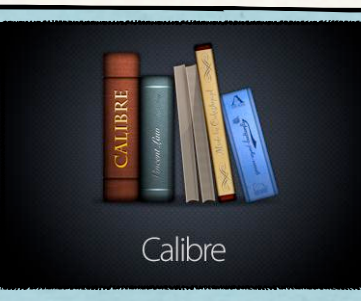

#### **CALIBRE** [\[http://calibre-ebook.com/\]](http://calibre-ebook.com/)

...es un gestor multiplataforma en software libre de librerías de e-books, con la posibilidad de editar los metadatos de un ePub.